- <span id="page-0-0"></span>[Aktuell seit 6.3](#page-0-0)  $\bullet \ \leq 6.2$
- $\bullet$  [< 5.x](https://wiki.ucware.com/archiv/6_1/benutzerhandbuch/hauptseite/historie/filtern)

[v.6.3,](https://wiki.ucware.com/vers/v.6.3?do=showtag&tag=vers%3Av.6.3) [UCC-Client,](https://wiki.ucware.com/gui/ucc-client?do=showtag&tag=gui%3AUCC-Client) [Anrufhistorie](https://wiki.ucware.com/func/anrufhistorie?do=showtag&tag=func%3AAnrufhistorie)

## **Anrufhistorie filtern**

Mit dem UCC-Client greifen Sie direkt am Bildschirm auf Ihre [Anrufhistorie](https://wiki.ucware.com/benutzerhandbuch/hauptseite/historie/sitemap) zu. Hier können Sie Rückrufe und Wahlwiederholungen per Klick [starten](https://wiki.ucware.com/benutzerhandbuch/hauptseite/telefonieren/anruf_klick) oder Ihren Anrufbeantworter [abhören](https://wiki.ucware.com/benutzerhandbuch/hauptseite/historie/ab_abhoeren).

Auf der **Hauptseite** lassen sich dafür die folgenden Widgets [einblenden](https://wiki.ucware.com/benutzerhandbuch/anpassen/einblenden):

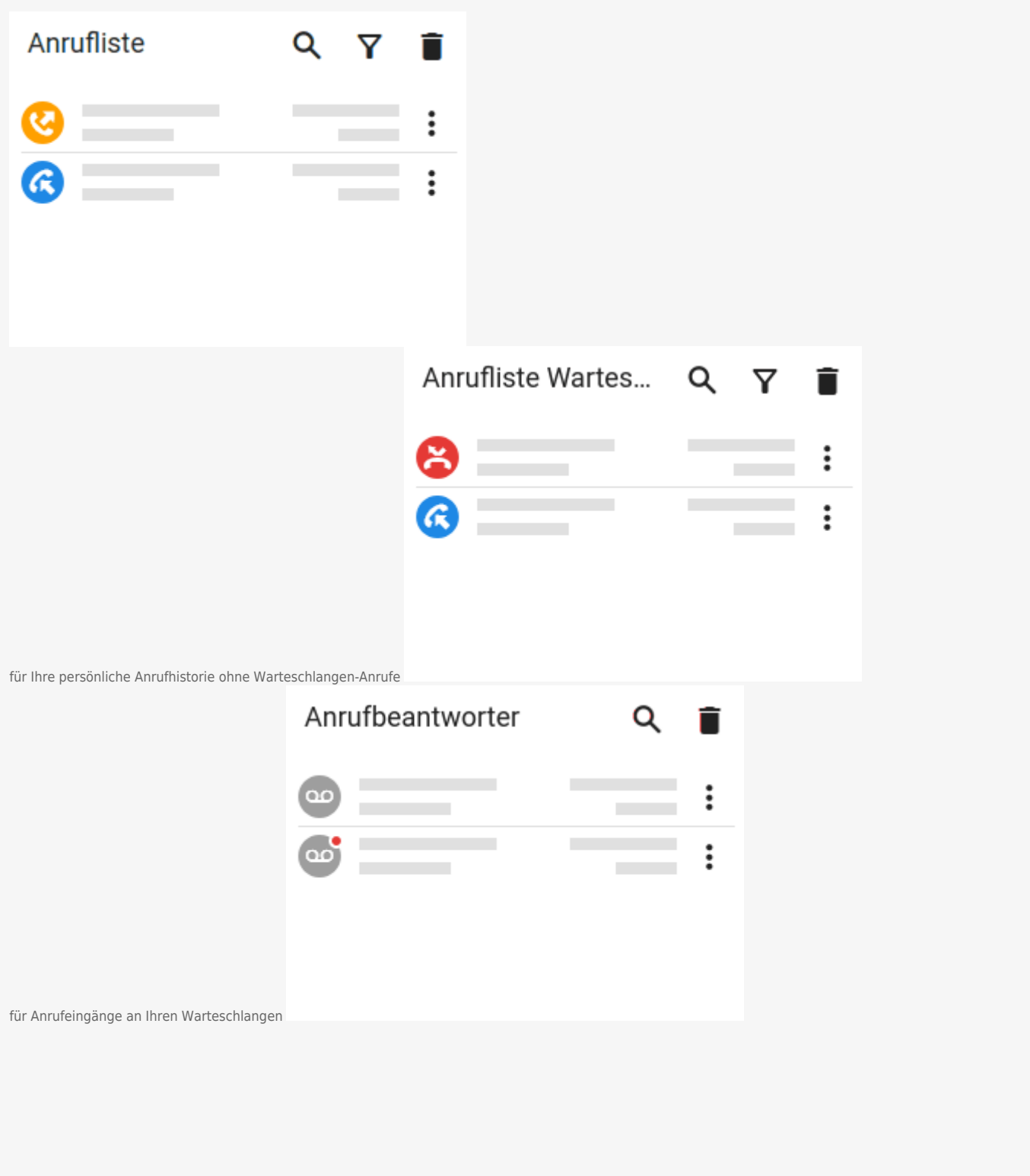

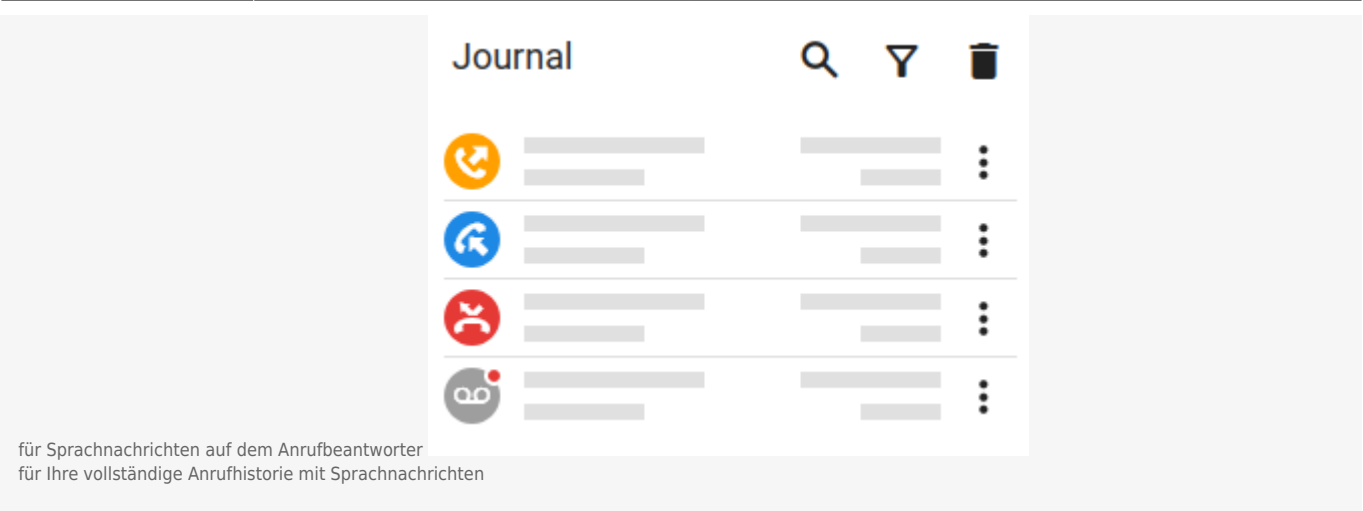

Alle zurückliegenden Anrufe werden absteigend nach Zeitstempel sortiert. Das Symbol vor dem jeweiligen Eintrag signalisiert dabei den Anrufstatus:

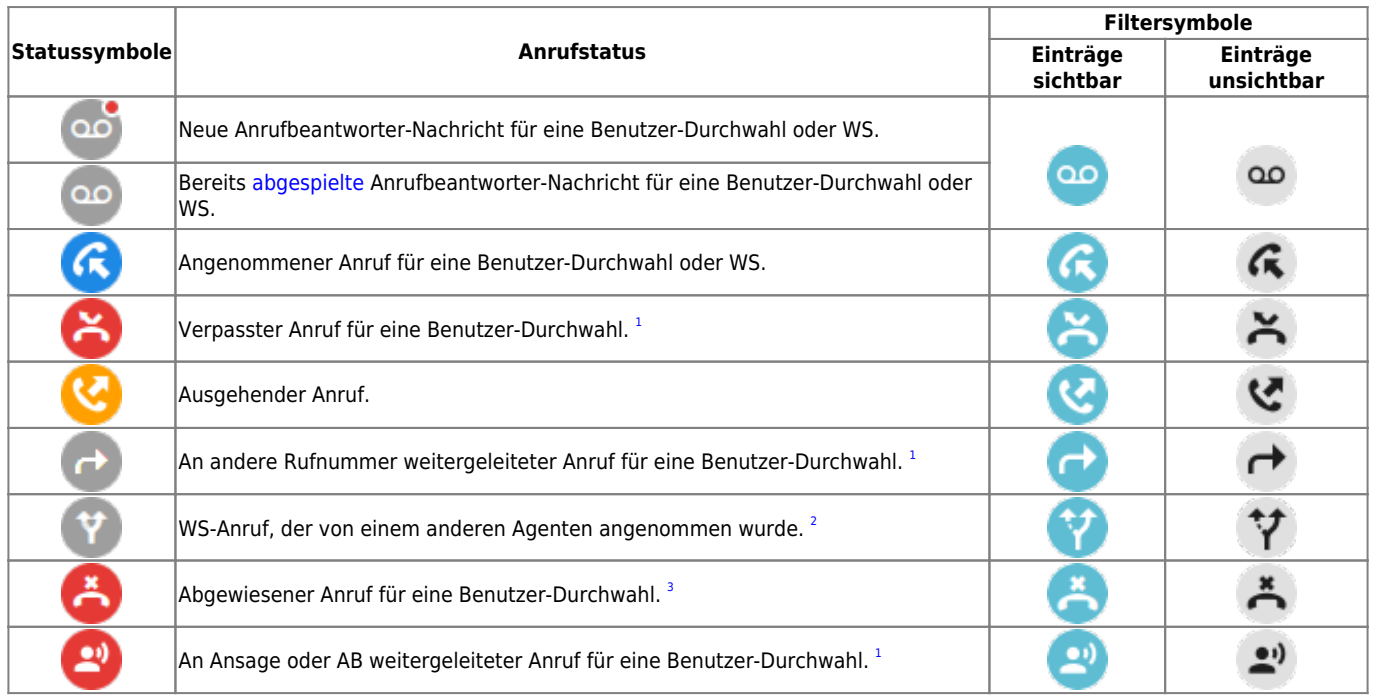

Um Ihre zurückliegenden Anrufe nach Status zu filtern, gehen Sie wie folgt vor:

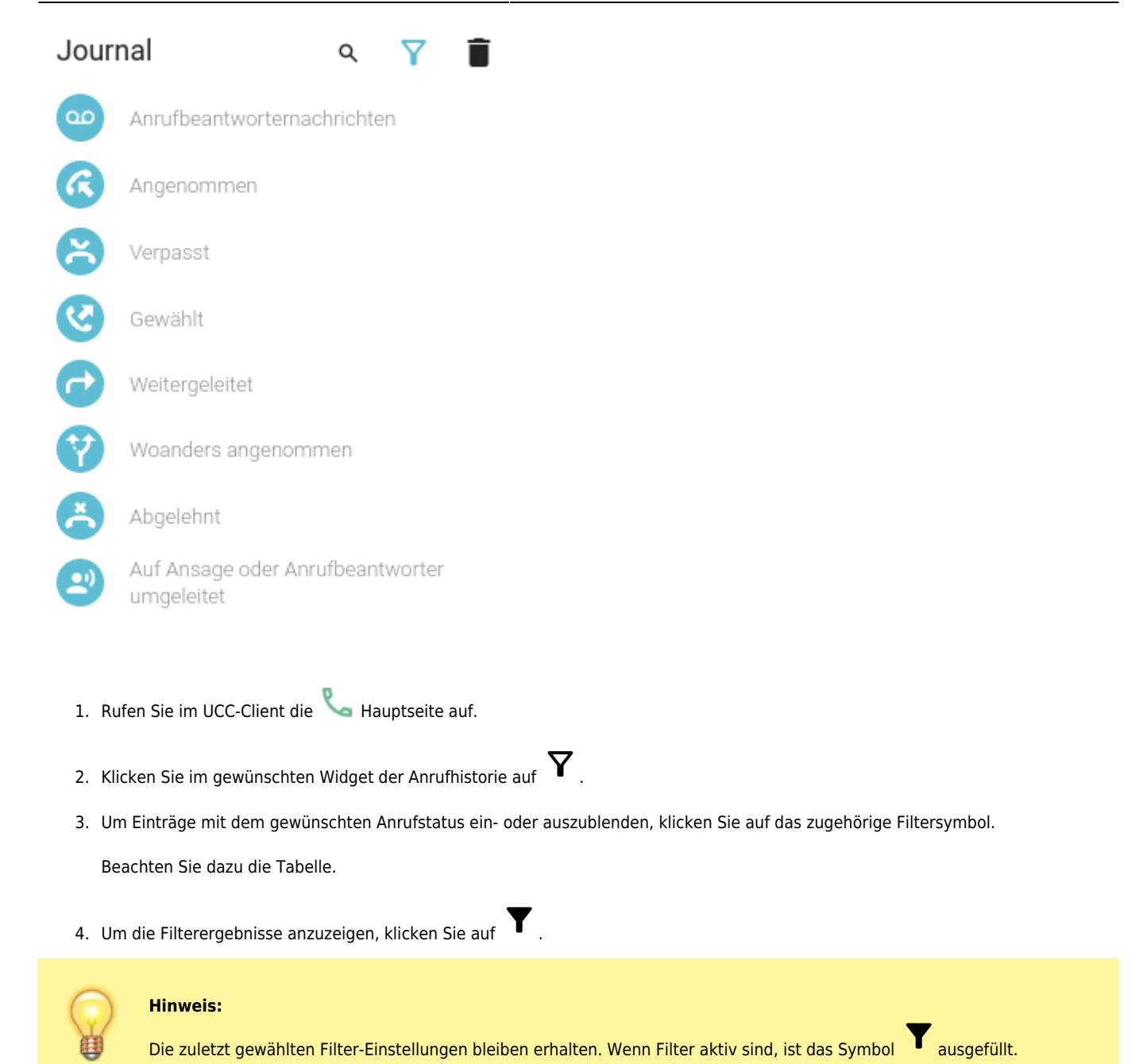

Darüber hinaus bietet die Anrufhistorie Zugriff auf die folgenden weiteren Funktionen:

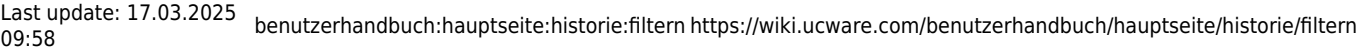

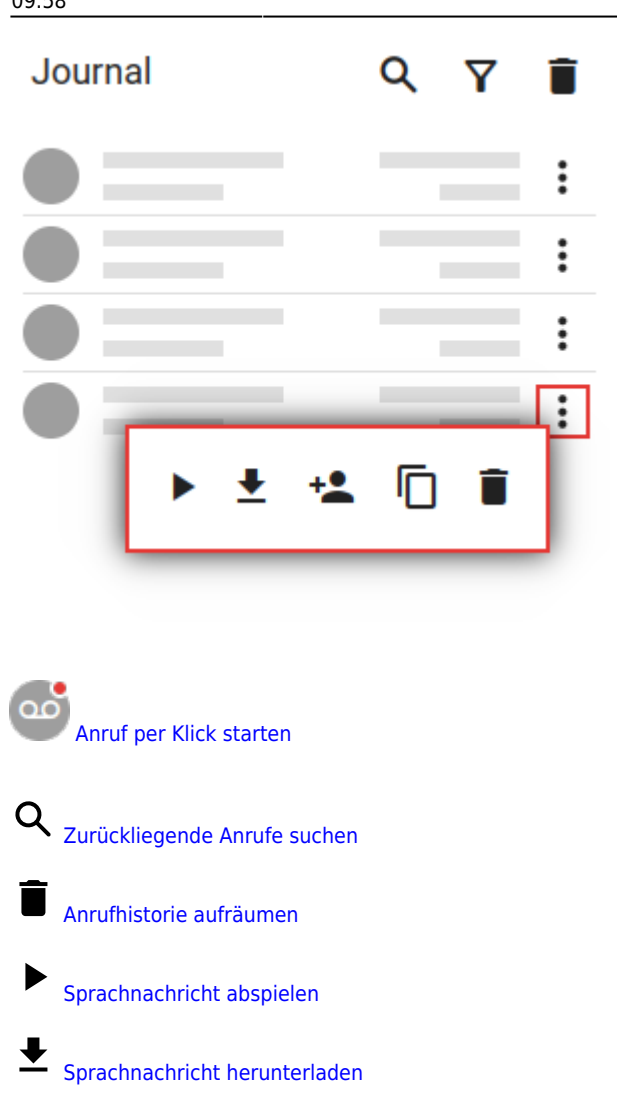

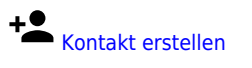

Rufnummer kopieren

From: <https://wiki.ucware.com/> - **UCware-Dokumentation**

Permanent link: **<https://wiki.ucware.com/benutzerhandbuch/hauptseite/historie/filtern>**

Last update: **17.03.2025 09:58**